**Allocator**

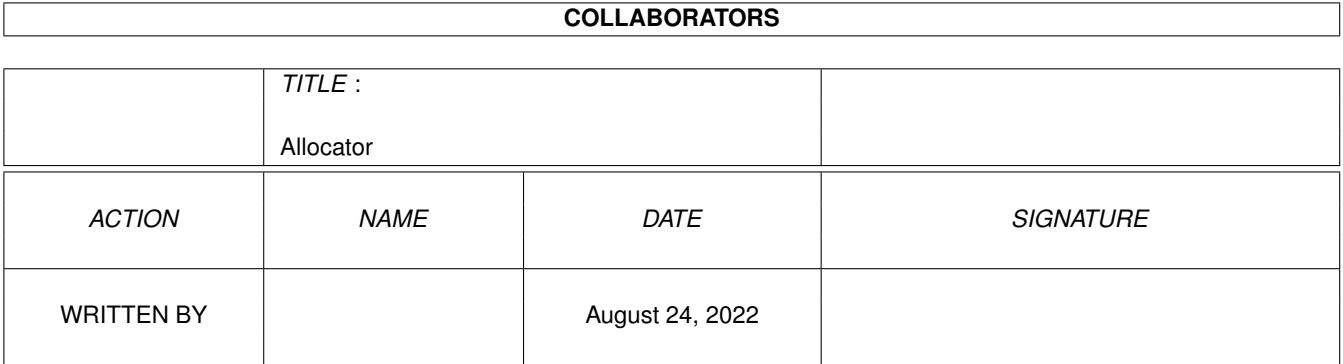

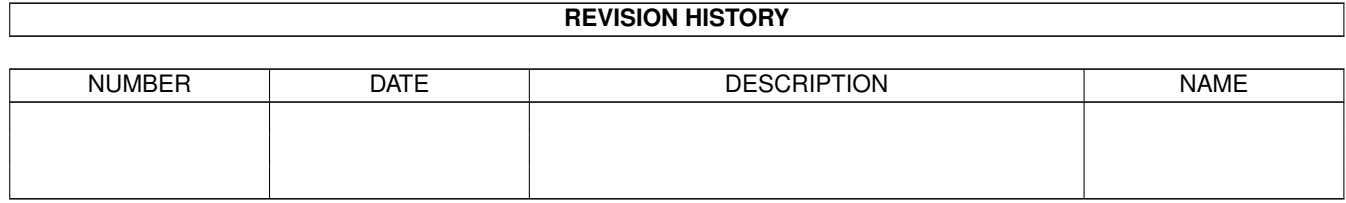

# **Contents**

#### 1 Allocator [1](#page-3-0)

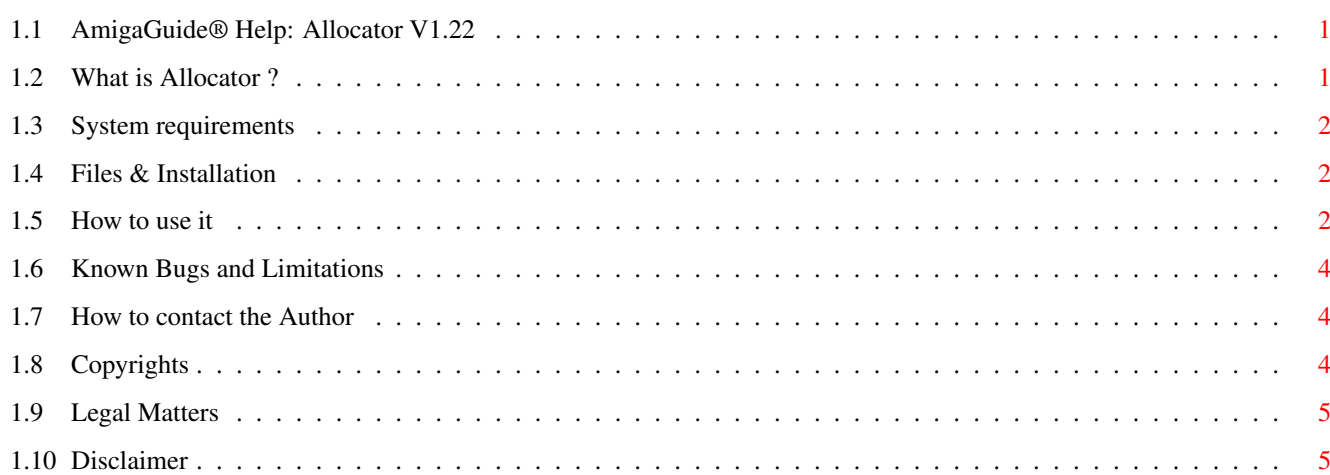

## <span id="page-3-0"></span>**Chapter 1**

## **Allocator**

#### <span id="page-3-1"></span>**1.1 AmigaGuide® Help: Allocator V1.22**

Allocator Version 1.22 (16.08.1996) Copyright © 1996 by Matthias Grosser All rights reserved. Not for commercial use. [About Allocator](#page-3-3) [System Requirements](#page-4-3) [Files & Installation](#page-4-4) [How to use it](#page-4-5) [Known Bugs & Limitations](#page-6-3) [How to contact the Author](#page-6-4) [Copyrights](#page-6-5) [Legal Matters](#page-7-2) [Disclaimer](#page-7-3)

### <span id="page-3-2"></span>**1.2 What is Allocator ?**

#### <span id="page-3-3"></span>About Allocator

Allocator is - as you can easily see from its name - an utility to

control your Amiga`s memory.

When you've just finished a nice new program and you want to know how much memory it needs, simply start Allocator and then your program, and you`ll have the figures.

Another situation: You`re interested in your program`s behaviour when there`s not enough memory available. You can open hundreds of windows on the Workbench, run the most memory-intensive applications and then start your program... or you use Allocator: By three mouseclicks you reduce available RAM to some few bytes, start your program and see what happens.

#### <span id="page-4-0"></span>**1.3 System requirements**

<span id="page-4-3"></span>What do I need ?

Well, at first you need a functioning Amiga computer, the model doesn`t matter.

Secondly, Allocator requires Amiga-OS 3.0 (V39) or higher, and thirdly you should have some (around 63) kilobytes of free memory.

#### <span id="page-4-1"></span>**1.4 Files & Installation**

<span id="page-4-4"></span>Files & Installation

Allocator may only be distributed if the following files are a part

of the distribution: Allocator -> the program itself Allocator.info -> the program icon

Allocator.guide -> this AmigaGuide® document

Allocator.guide.info -> and its icon

If Allocator is distributed as an archive via bulletin board systems or

EMail, the following two files must also be a part the archive:

Allocator.readme -> readme-file

Allocator.readme.info -> and icon

Please note: NONE of these files may be changed in any way !!

To install Allocator on a hard drive simply drag the program into

the desired drawer.

#### <span id="page-4-2"></span>**1.5 How to use it**

<span id="page-4-5"></span>How to use it

When you start Allocator, the Allocator window appears on the Workbench screen. Below it`s dragbar you`ll see a row of gadgets, namely one cyclegad labelled `Avail` and four buttons labelled `Update`, `Free`, `Allocate` and `Largest`.

Below these there are three number gadgets on the left and three integer gadgets on the right side, which are labelled `Chip`, `Fast` and `Total`. On the window`s bottom finally there`s a large text display field that shows the message `Allocator V1.22 © 1996 by Matthias Grosser` (yes, that`s important ;-)).

The three number gadget`s (on the left hand) contents depends on the cycle-gadget above. If this is set on `Avail`, all available memory is

displayed. The setting `Max` shows you the total amount of built-in RAM and `used` displays the memory which is in use at the moment. The `Update`-button actualizes the free memory that is displayed in the number-gadgets. If the amount of used memory has changed, the difference is shown in the bottom textfield in the following manner: DChip=<diff in chip mem> DFast=<diff in fast mem> D=<total difference> If the figures are negative the memory is used now, if they`re positive (no sign) the memory has been freed. To get the memory that a program needs click on the `Update`-button several times until the message is `Updated available memory`, then start the program and click once again on `Update`. The differences in free memory will be shown in the textgadget. To allocate some memory do the following: Enter the amount to be allocated in the three integer gadgets. Click on `Allocate`. Check the message in the textbox, which looks like this: A\_CHIP=<address of allocated chipmem> or `fail` A\_FAST=<address of allocated fastmem> or `fail` A\_ANY=<address of allocated mem, type MEMF\_ANY> or `fail` If you want to change the amount of allocated RAM, simply enter a new value and click on `Allocate`. All memory will be freed and reallocated, so the amount of allocated memory is always the same as displayed in the integer gadgets. To give back the allocated RAM click on `Free` and you`ll get this message: F\_CHIP=<amount of freed chipmem> F\_FAST=<...> and so on... The integer gadgets` values will be resetted to zero. The last gadget to be explained is the one labelled `Largest`. If you click on this gadget, the largest block of memory that can be allocated will be displayed in the integer gadgets. To allocate it click on `Allocate`, to clear the gadgets use `Free`. One of the three allocations will surely fail because the largest block of memory is either fast or chip mem. Be careful about this function as some programs may cause horrible system crashes if there`s not enough memory available. To quit the program use the window`s closegadget. All allocated memory will be returned before the program ends.

#### <span id="page-6-0"></span>**1.6 Known Bugs and Limitations**

<span id="page-6-3"></span>Unknown program features (aka bugs ;-)) No known bugs at the moment. Limitations

Also no known limitations.

#### <span id="page-6-1"></span>**1.7 How to contact the Author**

<span id="page-6-4"></span>How to contact the Author

If you`ve found a bug in the program or you have a good suggestion, you can write me:

Matthias Grosser

Bahnhofstraße 51a

D-63834 Sulzbach/Main

Germany

Please describe the bug as exact as possible and give me also information

on your computer`s configuration (model, processor, accelerator cards,

RAM, OS version). If you want an answer, please enclose a self-addressed and stamped envelope.

Please note:

I (the author) am !! NOT !! responsible for any damages or losses that may

arise out of the use of this program.

Many programs show catastrophal reactions in extreme low-memory situations.

So be always careful! Avoid any write-to-disk accesses while testing a

program! A misuse of the program might result in severe destruction of data!

### <span id="page-6-2"></span>**1.8 Copyrights**

<span id="page-6-5"></span>Copyrights Allocator Version 1.22 (16.08.1996) All files (including program icon) Copyright © 1996 by Matthias Grosser All rights reserved. Not for commercial use. Allocator.guide V1.1 (16.08.1996) Copyright © 1996 by Matthias Grosser Amiga Amiga is a registered trademark of Amiga Technologies GmbH.

## <span id="page-7-0"></span>**1.9 Legal Matters**

<span id="page-7-2"></span>Legal Matters

This version of `Allocator` may be distributed freely under the following conditions: The program may be copied and distributed as long as no parts of it are changed and all parts stay a part of the distribution. The program may not be included in any commercial program collections without my written permission. The program may not be sold. The copying fee may not exceed DM 5.00 / £ 2.00 / FF 16.00 / US\$ 3.50 (including Disk). Permission is granted to include the program in public domain series and PD libraries. In addition, permission is granted to distribute the program via electronic mail or bulletin board systems, as long as all of these conditions are accepted. Reverse engineering, decompilation and disassemblation of the program are STRICTLY FORBIDDEN. If you use or distribute the supplied files, you automatically accept all conditions listed above.

### <span id="page-7-1"></span>**1.10 Disclaimer**

#### <span id="page-7-3"></span>Disclaimer

THERE IS NO WARRANTY FOR THE SOFTWARE TO THE EXTENT PERMITTED BY APPLICABLE LAW. THE COPYRIGHT HOLDER AND/OR OTHER PARTIES PROVIDE THE SOFTWARE "AS IS" WITHOUT WARRANTY OF ANY KIND, EITHER EXPRESSED OR IMPLIED, INCLUDING, BUT NOT LIMITED TO, THE IMPLIED WARRANTIES OF FITNESS FOR A PARTICULAR PURPOSE. THE ENTIRE RISK AS TO THE QUALITY AND PERFORMANCE OF THE SOFTWARE IS WITH YOU. SHOULD THE SOFTWARE PROVE DEFECTIVE, YOU ASSUME THE COST OF ALL NECESSARY SERVICING, REPAIR OR CORRECTION.

IN NO EVENT WILL ANY COPYRIGHT HOLDER, OR ANY OTHER PARTY WHO MAY REDISTRIBUTE THE SOFTWARE AS PERMITTED BELOW, BE LIABLE TO YOU FOR DAMAGES, INCLUDING ANY GENERAL, SPECIAL, INCIDENTAL OR CONSEQUENTIAL DAMAGES ARISING OUT OF THE USE OR INABILITY TO USE THE SOFTWARE (INCLUDING BUT NOT LIMITED TO LOSS OF DATA OR DATA BEING RENDERED INACCURATE OR LOSSES SUSTAINED BY YOU OR THIRD PARTIES OR A FAILURE OF THE SOFTWARE TO OPERATE WITH ANY OTHER PROGRAMS), EVEN IF SUCH HOLDER OR OTHER PARTY HAS BEEN ADVISED OF THE POSSIBILITY OF SUCH DAMAGES.